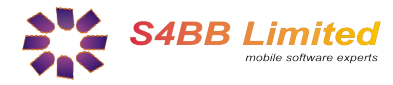

# **Quick Guide**

### *MessageForward designed for BlackBerry® Wireless Handheld*

#### **About**

MessageForward is a creative way of receiving your SMS!

#### **Installation**

Extract all contents of the .zip file to a single directory and select the .alx in the "Application Loader" of your "BlackBerry Desktop Manager". Follow the instructions and the program will be installed on your BlackBerry®. A more detailed guide on third party program installation can be found here:

- [Install Applications using a Microsoft Windows Desktop](http://www.blackberryinsight.com/2006/12/28/installing-3rd-party-applications-2/)
- [Install Applications using a Mac OS X Desktop](http://www.blackberryinsight.com/2007/07/25/how-to-install-3rd-party-applications-mac-os-x/)

#### **What** *MessageForward* **does**

MessageForward automatically forwards a copy of all incoming SMS text messages to any email address you provide.

#### **Who should use** *MessageForward*

MessageForward is useful in numerous ways:

- To conveniently check your SMS text messages via email.
- To avoid situations where you always have to check your phone
- To save a backup of all your incoming text messages for future reference. To check your SMS text messages even when you do not have the phone with you.
- To keep track of SMS text messages on multiple phones in one single email account.

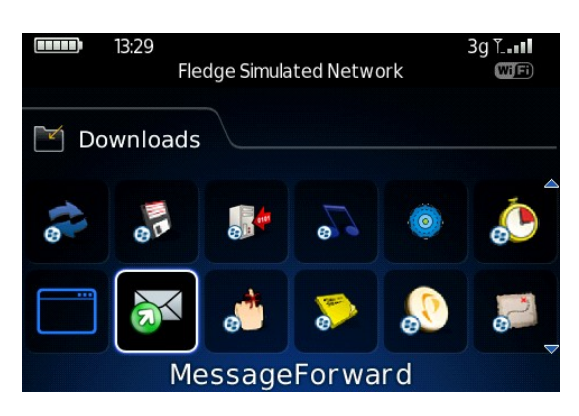

#### **SMS Forwarding Log**

- 1. View all SMS text messages that have been forwarded.
- 2. Verify whether SMS text message was forwarded successfully to email.
- 3. Keep track of which SMS text message was forwarded to which email account.
- 4. Hit the Blackberry key and select "Clear Log" to reset the SMS Forwarding Log.

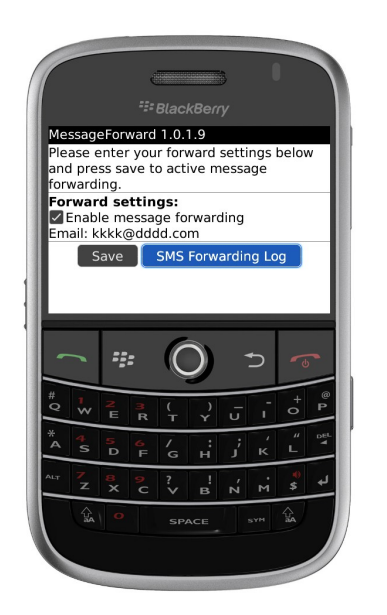

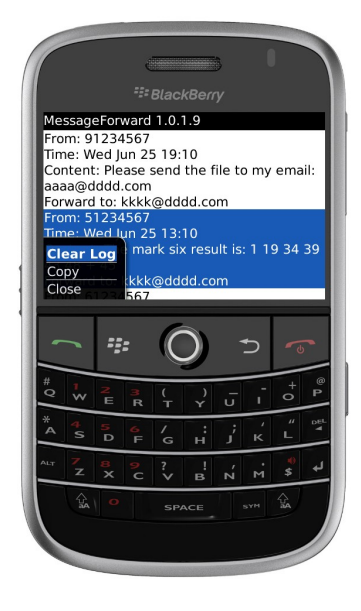

**Requirements:** BlackBerry® OS 4.1 or above

The RIM, BlackBerry and SureType families of related marks, images and symbols are the exclusive properties and trademarks of Research In Motion Limited. More information on legal issues can be found [here.](http://www.s4bb.com/about/#legal)

#### **How to Use** *MessageForward*

- 1. Enter an email address that you want SMS text messages to be forwarded to.
- 2. Check the box to "Enable message forwarding".
- 3. Press Save. DONE!

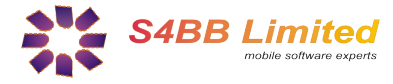

# **Get more for your BlackBerry***®*

*Designed for BlackBerry® Wireless Handheld*

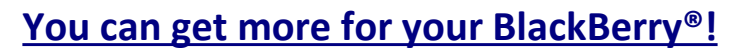

In cooperation with [MobileSoftMarket](http://www.mobilesoftmarket.com/) we are providing discount coupons exclusively for our customers. You can **save 25%** on all purchases of BlackBerry® software products. The discount coupon can be found at the bottom of this page, and recommended products are listed below.

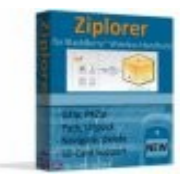

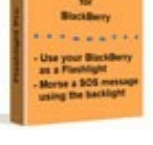

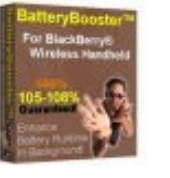

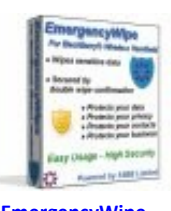

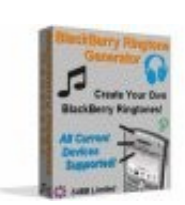

<sup>2</sup><sup>2</sup> BlackBerry. Software

**[Ziplorer](http://www.mobilesoftmarket.com/product_info.php?cPath=22&products_id=145) [Flashlight Pro](http://www.mobilesoftmarket.com/product_info.php?cPath=22&products_id=104) [BatteryBooster](http://www.mobilesoftmarket.com/product_info.php?cPath=22&products_id=147) [EmergencyWipe](http://www.mobilesoftmarket.com/product_info.php?cPath=22&products_id=134) [Ringtone Generator](http://www.mobilesoftmarket.com/product_info.php?cPath=22&products_id=124)**

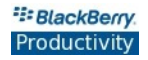

### **[Productivity Software for BlackBerry®!](http://www.mobilesoftmarket.com/index.php?cPath=22_43)**

No matter you are a business user or an individual who likes to use the BlackBerry®. Improving your productivity is crucial for all of your life's parts. It is important that you can fulfill your tasks at work and at home in an easy and fast way. Productivity software can help you to increase your own productivity while using a BlackBerry® Wireless Handheld. Please find a selection of best selling productivity applications for BlackBerry® here:

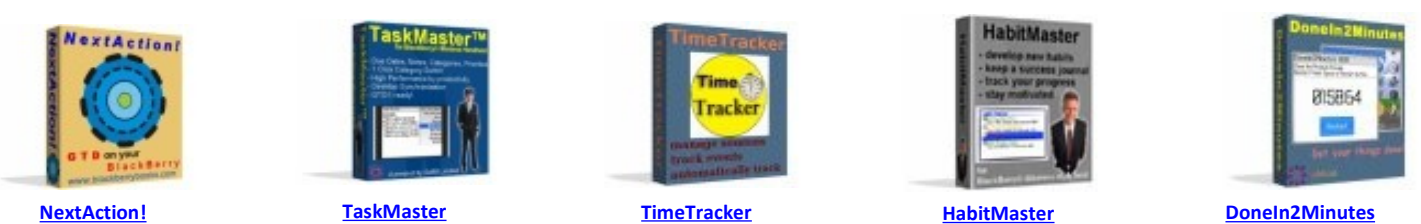

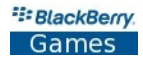

### **[Games for BlackBerry®!](http://www.mobilesoftmarket.com/index.php?cPath=22_35)**

Playing games is a way of relaxing and getting away from stress. Even though it might just happen in your lunch break. Here are the favorites:

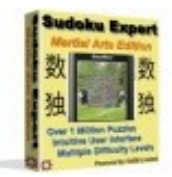

**[Sudoku Expert](http://www.mobilesoftmarket.com/product_info.php?cPath=22_35&products_id=98) [Martial Arts Edition](http://www.mobilesoftmarket.com/product_info.php?cPath=22_35&products_id=98)**

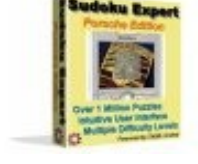

**[Sudoku Expert](http://www.mobilesoftmarket.com/product_info.php?cPath=22_35&products_id=91) [Porsche Arts Edition](http://www.mobilesoftmarket.com/product_info.php?cPath=22_35&products_id=91)**

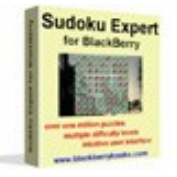

**[Sudoku Expert](http://www.mobilesoftmarket.com/product_info.php?cPath=22_35&products_id=90) [Standard Arts Edition](http://www.mobilesoftmarket.com/product_info.php?cPath=22_35&products_id=90)**

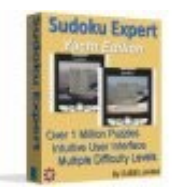

**[Sudoku Expert](http://www.mobilesoftmarket.com/product_info.php?cPath=22_35&products_id=148) [Yacht Arts Edition](http://www.mobilesoftmarket.com/product_info.php?cPath=22_35&products_id=148)**

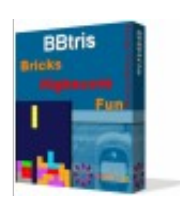

**[BBtris](http://www.mobilesoftmarket.com/product_info.php?cPath=22_35&products_id=28)**

## Your personal 25% Discount Code: **97F34M** [www.mobilesoftmarket.com](http://www.mobilesoftmarket.com/)

The RIM, BlackBerry and SureType families of related marks, images and symbols are the exclusive properties and trademarks of Research In Motion Limited. More information on legal issues can be found [here.](http://www.s4bb.com/about/#legal)

Copyright © 2006-2009 [S4BB Limited,](http://www.s4bb.com/) Hong Kong S.A.R. | Contact: [info@s4bb.com](mailto:info@s4bb.com) | Support: [support@s4bb.com](mailto:support@s4bb.com) | Web: [www.s4bb.com](http://www.s4bb.com/)